# **Corps Water Infrastructure FINANCING PROGRAM**

# **SAM.gov**

## **What is SAM.gov?**

The System for Award Management (SAM.gov) is an official website of the U.S. Government that is used to register any entities interested in to doing business with or entering into agreements with the U.S. Government. Registration in the system enables electronic payments to and from the government.

#### **Why must a prospective borrower register?**

CWIFP will utilize the information validated in SAM.gov to disburse loan proceeds.

#### **When in the application process do prospective borrowers need to be registered within SAM.gov?**

Applicants must be registered in SAM.gov by the time they submit a full application for CWIFP credit assistance. CWIFP will not begin reviewing a prospective borrower's full application until SAM.gov registration has been verified.

#### **How long does the SAM.gov registration process typically take?**

The SAM.gov registration process can range from two weeks to two months.

#### **How do you register?**

- If you don't already have one, you'll need to sign up for an account on SAM.gov and set up a profile. You'll then need to register your entity to do business with the government on SAM.gov.
- To register, sign into your account, then click "Get Started" under "Register Your Entity or Get a Unique Entity ID". This will lead you through the registration

process. You can select "Financial Assistance Awards" as the registration type (see figure on next page for reference). This requires less information than the full registration option. During the registration process, be sure to **select "Yes"** when asked whether you are currently applying for or receiving federal **financial assistance from the Department of Defense**. This should ensure you are provided with a Commercial and Government Entity (CAGE) code, which will be required for CWIFP assistance.

### **What if you are already registered in SAM.gov?**

If you are already registered in SAM.gov, be sure to verify that:

- **1.** your existing registration matches the legal name of the prospective CWIFP borrower, and
- **2.** the banking information associated with the CAGE Code on that registration is accurate for receiving loan disbursements from USACE.

If the legal name of the prospective borrower does not match, you may need to re-register in SAM.gov. If the banking information associated with the CAGE Code on the existing registration is incorrect, you can request an additional CAGE code under the registration and use this new CAGE code for your CWIFP application.

#### **What SAM.gov information will prospective borrowers need to provide to CWIFP?**

Prospective borrowers will need to provide their Employer Identification Number (EIN), CAGE code reflecting the bank/EFT account information where they wish to receive loan distributions and pay CWIFP fees, and a screenshot verifying active SAM.gov registration.

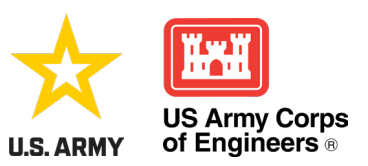

#### **How and when should you update payment information in SAM.gov?**

You are responsible for keeping your entity's banking information current and reviewing your entry at least once every 365 days. Please allow 1-2 months for your updates to take effect. To update your payment information in SAM.gov post-loan closing, sign into your SAM. gov account and go to your Workspace. Then, locate the "Entities" widget to view your registrations. Locate

the entity record you want to update, select the Actions menu (the three dots near the expiration date), and select Update. Follow the resulting prompts to make the necessary updates. Please note that you must be an Entity Administrator to make these changes. If there is an existing administrator and you only need a data entry role assigned to you, you can request a role. If you need to be listed as an administrator for your entity also, the current administrator will need to assign that role directly to you.

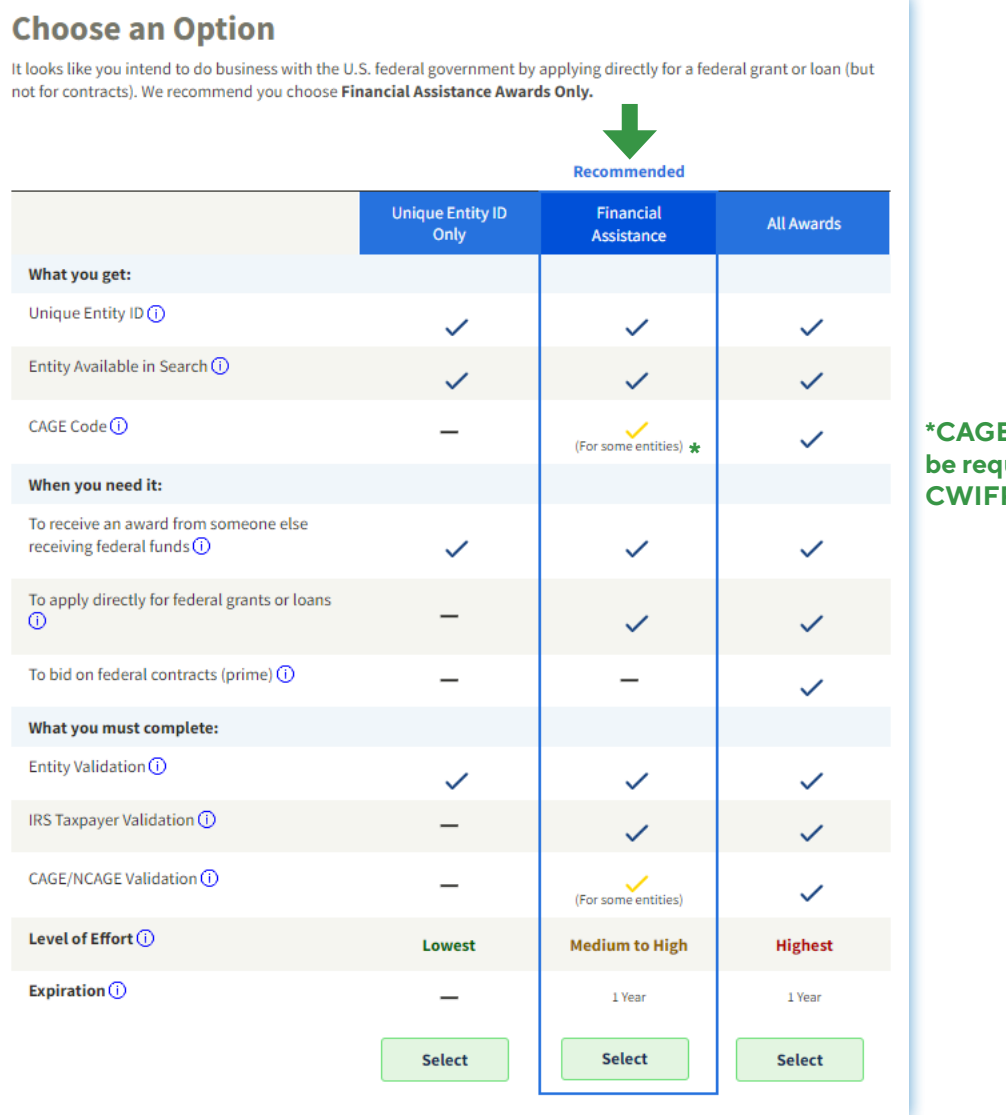

**\*CAGE codes will be required for CWIFP assistance**

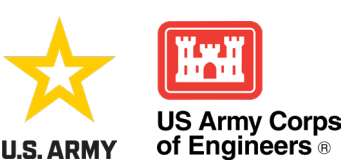